# UnderTheCTF

# this is the part where we write the flag on the board

## cyphercon

- milwaukee
- april
- sign up:

[https://docs.google.com/forms/d/1\\_0UMjMwvVCbgZRKNAkUAPbh5lfCcQy\\_5](https://www.google.com/url?q=https://docs.google.com/forms/d/1_0UMjMwvVCbgZRKNAkUAPbh5lfCcQy_5GmNotwZyt3g/edit?usp%3Ddrive_web&sa=D&source=editors&ust=1679634360456336&usg=AOvVaw2YP_vV57mgs1hXvudt5eRv) [GmNotwZyt3g/edit?usp=drive\\_web](https://www.google.com/url?q=https://docs.google.com/forms/d/1_0UMjMwvVCbgZRKNAkUAPbh5lfCcQy_5GmNotwZyt3g/edit?usp%3Ddrive_web&sa=D&source=editors&ust=1679634360456553&usg=AOvVaw2wJImpzu8_HNgK3sykPBEr)

#### quick aside: textsheet.com

- free chegg (probably scrapes it using stolen / bought accounts
	- that or chegg doesn't actually check for abuse
- they display annoying surveys bc the person who made it wants money
- then they un-hide the answer
- fun snippet of the source code:

We look at whether FuckAdBlock already exists. f(typeof fuckAdBlock !== 'undefined' || typeof Fuck/ // If this is the case, it means that something // So, considering that it is a detection adBlockDetected();  $else f$ // Otherwise, you import the script FuckAdBlock

#### quick aside: textsheet.com

- anyway it's trivial to bypass: the content you want has an id="content"
- so

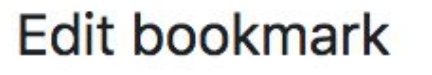

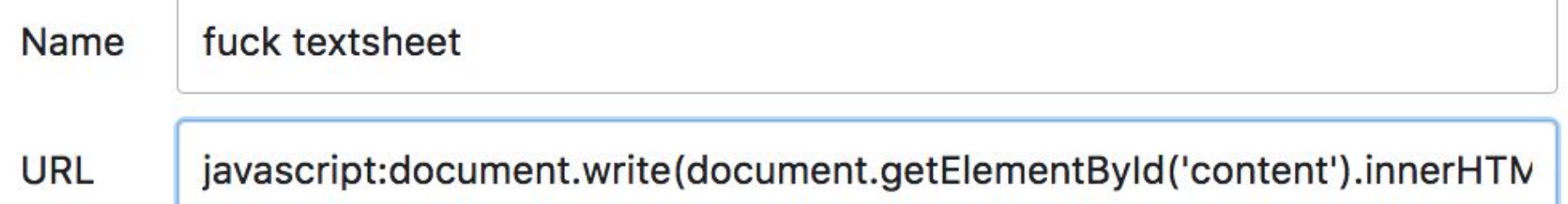

#### quick aside: textsheet.com

// ==UserScript==

// @name Scrape textsheet

// @match \*textsheet.com/\*

// @match \*www.textsheet.com/\*

// @require http://ajax.googleapis.com/ajax/libs/jquery/2.1.0/jquery.min.js

// @require https://gist.github.com/raw/2625891/waitForKeyElements.js

// @grant GM\_addStyle

// ==/UserScript==

//- The @grant directive is needed to restore the proper sandbox.

```
waitForKeyElements ("#content", showContent);
function showContent () {
   document.write(document.getElementById('content').innerHTML);
```
**}**

**i have one gripe: i couldn't figure out the search box & captcha; i'll give u pwnypoints if you do document.getElementById('search-box').innerHTML +** 

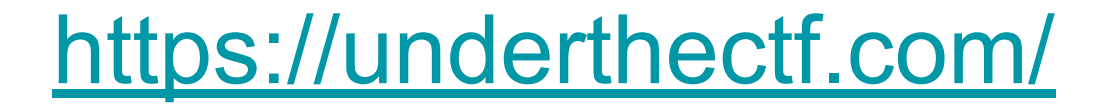

## **Music**

- Musical notes!
- Find how musical notation works for the flag
- Crypto can be virtually anything
	- Usefulness is a different measure

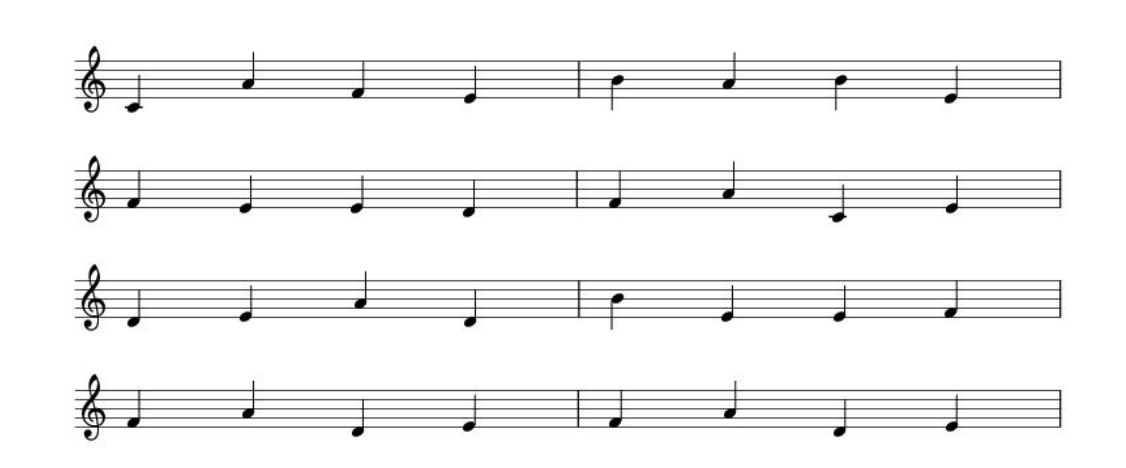

The Hex

# Algebraic

- Understand bad chess notation to solve the challenge
- Rows are 1-8 from bottom to top, columns are a-h from left to right
- Can't really cheat the flag as the javascript sends a GET request with the current "position" of the board
	- However, can play moves in any order: all it wants is a GET request with the following query string parameter:
	- fen: 1b1k2r/ppppqppp/2n5/8/1PP2B2/3n1N2/1P1NPPPP/R2QKB1R
	- which represents the state of the board at the end

The following string encodes a chess game:

 $d2d4g8f6c2c4e7e5d4e5$ f6g4c1f4b8c6g1f3f8b4b1d2  $d8e7a2a3g4e5a3b4e5d3$ 

Once you play out all of the moves, a flag will be revealed.

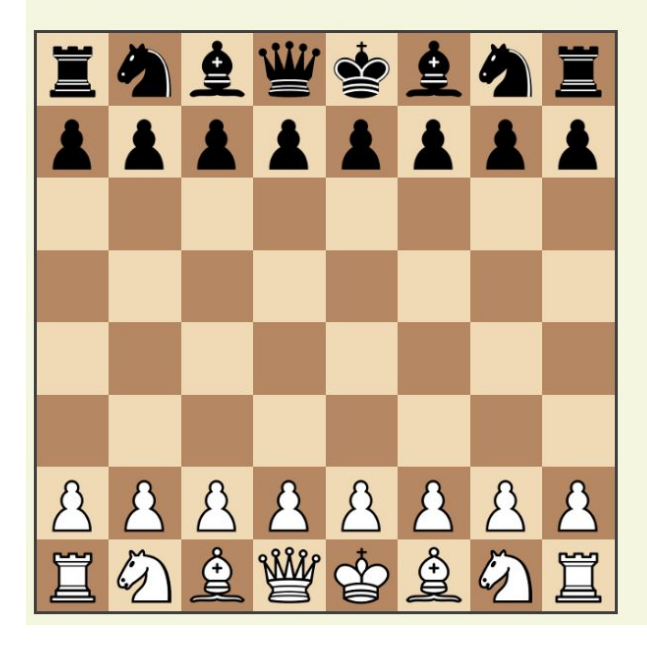

# **Clicks**

- Flag looks like flag{...}
- Inspect Element
	- HTML element
	- CSS Top and Left permuted
	- Probably JS
- What's moving it?
	- Event Listeners
	- Or notice, literally flag.js

```
<script src="jquery-1.12.1.min.js"></so
 <script src="flag.js"></script>
\ell/hodys
```
If you click the face enough, the flag will surely appear.

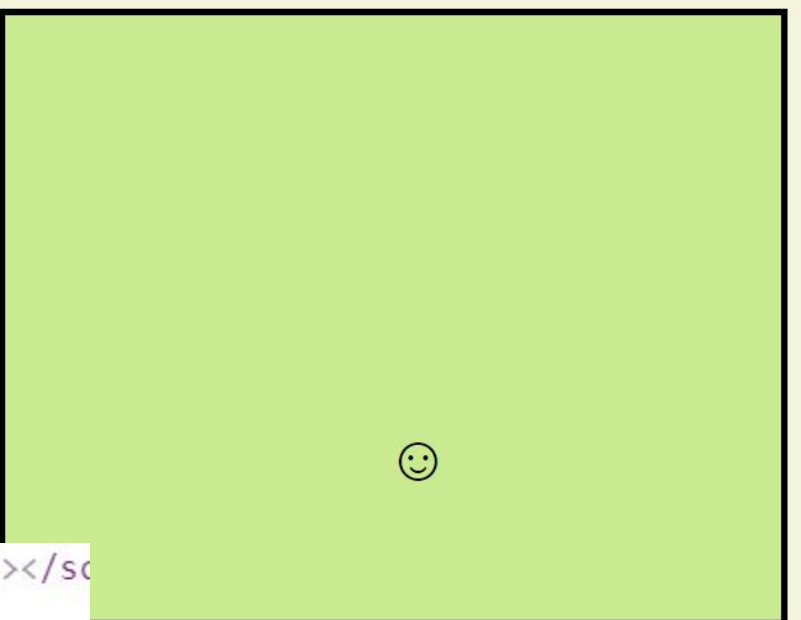

ѿѵѸѾҌѡѫѸѰѷҵѡѶѫҵѡѪѱѰѷѼѤ

# **Clicks**

- $\bullet$  Flag looks like  $flag\$ ...}
- XOR with integer key
- charCodeAt / fromCharCode
	- Key between 0 and 0xFFFF
	- Brute force

 $flag<sub>1</sub>$ 

« undefined

- Remember flag format
- Borrow their function

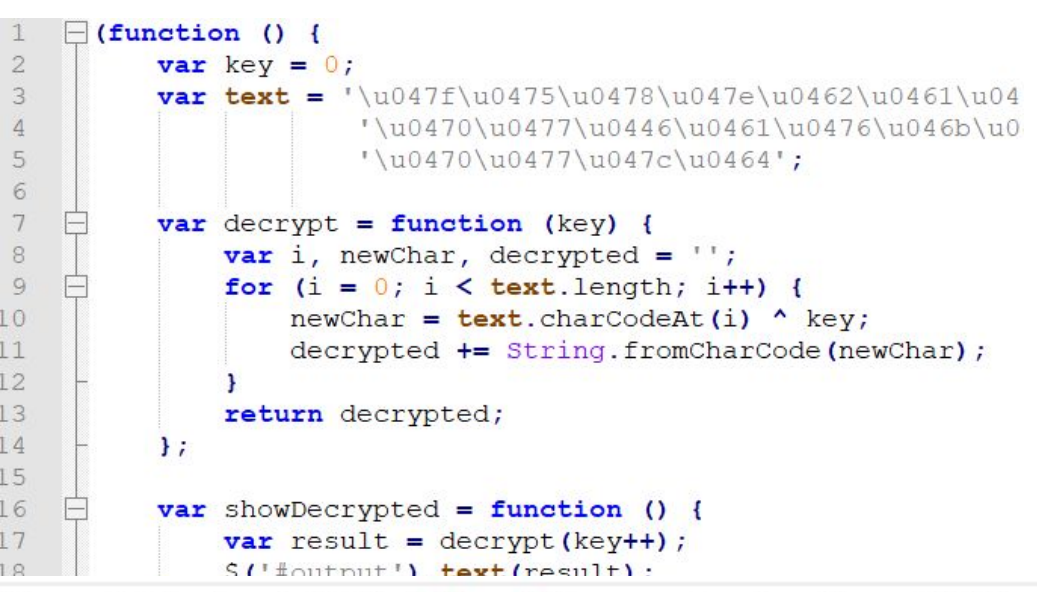

> for (let i=0; i<65536; i++) if (temp1(i).startsWith("flag")) console.log(temp1(i));